# The LablTk library release 8.06.0 and The OCamlBrowser library explorer

Jacques Garrigue, Jun Furuse September 18, 2014

# **Chapter 1**

# **The LablTk library: Tcl/Tk GUI interface**

The labltk library provides access to the Tcl/Tk GUI from OCaml programs. This interface is generated in an automated way, and you should refer to Tcl/Tk books and man pages for detailed information on the behavior of the numerous functions. We also suggest to use ocamlbrowser to see the types of the various functions, that are the best documentation for the library itself.

Programs that use the labltk library must be linked as follows:

ocamlc *other options* -I +labltk labltk.cma *other files* ocamlopt *other options* -I +labltk labltk.cmxa *other files*

#### **Unix:**

The labltk library is available for any system with Tcl/Tk installed, starting from Tcl/Tk 8.0 up to Tcl/Tk 8.6. Beware that some beta versions may have compatibility problems.

If the library was not compiled correctly, try to run again the configure script with the option -tkdefs *switches*, where *switches* is a list of C-style inclusion paths leading to the right tcl.h and tk.h, for instance "-I/usr/local/include/tcl8.4 -I/usr/local/include/tk8.4".

A script is installed, to make easier the use of the labltk library as toplevel.

#### labltk

This is a toplevel including the labltk library, and the path is already set as to allow the use of the various modules. It also includes code for the Unix and Str libraries. You can use it in place of ocaml.

#### **Windows:**

The labltk library has been precompiled for use with Tcl/Tk 8.5. You must first have it installed on your system. It can be downloaded from

http://www.activestate.com/products/ActiveTcl/. After installing it, you must put the dynamically loaded libraries tcl85.dll and tk85.dll (from the bin directory of the Tcl installation) in a directory included in you path.

No toplevel is available, but you can load the library from the standard toplevel with the following commands.

# #directory "+labltk";; # #load "labltk.cma";;

You can also load it directly from the command line.

C:\ocaml\bin> ocaml -I +labltk labltk.cma

The labltk library is composed of a large number of modules.

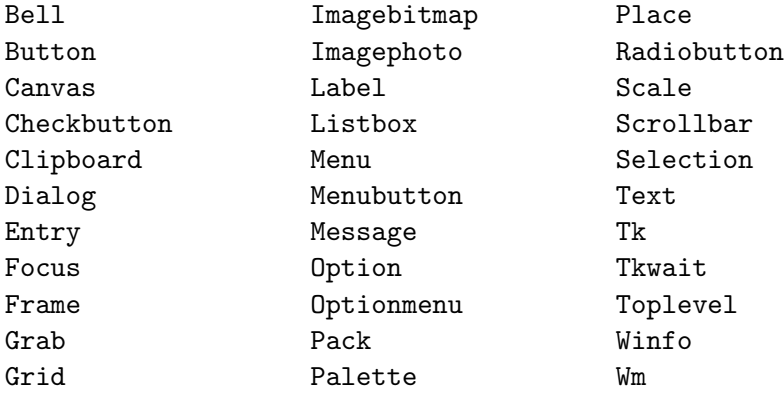

Giving a detailed account of each of these module would be impractical here. We will just present some of the basic functions in the module Tk. Note that for most other modules information can be found in the Tcl man page of their name.

### **1.1 Module** Tk **: Basic functions and types for LablTk**

#### **Initialization and termination**

```
val openTk :
  ?display:string -> ?clas:string -> unit -> Widget.toplevel Widget.widget
     Initialize LablTk and open a toplevel window. display is described according to the X11
     conventions. clas is used for the X11 resource mechanism.
val mainLoop : unit -> unit
     Start the main event loop
```
val closeTk : unit -> unit Quit the main loop and close all open windows.

```
val destroy : 'a Widget.widget -> unit
     Destroy an individual widget.
```
#### **Application wide commands**

val update : unit -> unit Synchronize display with internal state.

val appname\_get : unit -> string

val appname\_set : string -> unit Get or set the application name.

#### **Dimensions**

type units = [ `Cm of float | `In of float | `Mm of float | `Pix of int | `Pt of float ] val pixels : units -> int

Converts various on-screen units to pixels, respective to the default display. Available units are pixels, centimeters, inches, millimeters and points

#### **Widget layout commands**

```
type anchor = [ `Center | `E | `N | `Ne | `Nw | `S | `Se | `Sw | `W ]
type fillMode = [ `Both | `None | `X | `Y ]
type side = [ `Bottom | `Left | `Right | `Top ]
val pack :
  ?after:'a Widget.widget ->
  ?anchor:anchor ->
  ?before:'b Widget.widget ->
  ?expand:bool ->
  ?fill:fillMode ->
  ?inside:'c Widget.widget ->
  ?ipadx:int ->
  ?ipady:int ->
  ?padx:int -> ?pady:int -> ?side:side -> 'd Widget.widget list -> unit
     Pack a widget inside its parent, using the standard layout engine.
val grid :
  ?column:int ->
  ?columnspan:int ->
  ?inside:'a Widget.widget ->
```
?ipadx:int -> ?ipady:int ->

?padx:int ->

?pady:int ->

?row:int -> ?rowspan:int -> ?sticky:string -> 'b Widget.widget list -> unit Pack a widget inside its parent, using the grid layout engine.

```
type borderMode = [ `Ignore | `Inside | `Outside ]
val place :
 ?anchor:anchor ->
  ?bordermode:borderMode ->
  ?height:int ->
  ?inside:'a Widget.widget ->
  ?relheight:float ->
  ?relwidth:float ->
  ?relx:float ->
  ?rely:float -> ?width:int -> ?x:int -> ?y:int -> 'b Widget.widget -> unit
     Pack a widget inside its parent, at absolute coordinates.
```

```
val raise_window : ?above:'a Widget.widget -> 'b Widget.widget -> unit
val lower_window : ?below:'a Widget.widget -> 'b Widget.widget -> unit
     Raise or lower the window associated to a widget.
```
#### **Event handling**

```
type modifier = [ `Alt
  | `Button1
  | `Button2
  | `Button3
  | `Button4
  | `Button5
  | `Control
  | `Double
  | `Lock
  | `Meta
  | `Mod1
  | `Mod2
  | `Mod3
  | `Mod4
  | `Mod5
  | `Shift
  | `Triple ]
type event = [ `ButtonPress
  | `ButtonPressDetail of int
  | `ButtonRelease
  | `ButtonReleaseDetail of int
  | `Circulate
  | `ColorMap
  | `Configure
  | `Destroy
  | `Enter
```
*Chapter 1. The LablTk library: Tcl/Tk GUI interface* 7

```
| `Expose
  | `FocusIn
  | `FocusOut
  | `Gravity
  | `KeyPress
  | `KeyPressDetail of string
  | `KeyRelease
  | `KeyReleaseDetail of string
  | `Leave
  | `Map
  | `Modified of modifier list * event
  | `Motion
  | `Property
  | `Reparent
  | `Unmap
  | `Visibility ]
  An event can be either a basic X event, or modified by a key or mouse modifier.
type eventInfo = {
 mutable ev_Above : int ;
 mutable ev_ButtonNumber : int ;
 mutable ev_Count : int ;
 mutable ev_Detail : string ;
 mutable ev_Focus : bool ;
 mutable ev_Height : int ;
 mutable ev_KeyCode : int ;
 mutable ev_Mode : string ;
 mutable ev_OverrideRedirect : bool ;
 mutable ev_Place : string ;
 mutable ev_State : string ;
 mutable ev_Time : int ;
 mutable ev_Width : int ;
 mutable ev_MouseX : int ;
 mutable ev_MouseY : int ;
 mutable ev_Char : string ;
 mutable ev_BorderWidth : int ;
 mutable ev_SendEvent : bool ;
 mutable ev_KeySymString : string ;
 mutable ev_KeySymInt : int ;
 mutable ev_RootWindow : int ;
 mutable ev_SubWindow : int ;
 mutable ev_Type : int ;
 mutable ev_Widget : Widget.any Widget.widget ;
 mutable ev_RootX : int ;
 mutable ev_RootY : int ;
}
```
Event related information accessible in callbacks.

```
type eventField = [ `Above
  | `BorderWidth
  | `ButtonNumber
  | `Char
  | `Count
  | `Detail
  | `Focus
  | `Height
  | `KeyCode
  | `KeySymInt
  | `KeySymString
  | `Mode
  | `MouseX
  | `MouseY
  | `OverrideRedirect
  | `Place
  | `RootWindow
  | `RootX
  | `RootY
  | `SendEvent
  | `State
  | `SubWindow
  | `Time
  | `Type
  | `Widget
  | `Width ]
```
In order to access the above event information, one has to pass a list of required event fields to the bind function.

```
val bind :
  events:event list ->
  ?extend:bool ->
  ?breakable:bool ->
  ?fields:eventField list ->
  ?action:(eventInfo -> unit) -> 'a Widget.widget -> unit
```
Bind a succession of events on a widget to an action. If extend is true then then binding is added after existing ones, otherwise it replaces them. breakable should be true when break is to be called inside the action. action is called with the fields required set in an eventInfo structure. Other fields should not be accessed. If action is omitted then existing bindings are removed.

```
val bind_class :
  events:event list ->
  ?extend:bool ->
  ?breakable:bool ->
```

```
?fields:eventField list ->
  ?action:(eventInfo -> unit) -> ?on:'a Widget.widget -> string -> unit
     Same thing for all widgets of a given class. If a widget is given with label \simon:, the binding
     will be removed as soon as it is destroyed.
val bind_tag :
  events:event list ->
```

```
?extend:bool ->
?breakable:bool ->
?fields:eventField list ->
?action:(eventInfo -> unit) -> ?on:'a Widget.widget -> string -> unit
   Same thing for all widgets having a given tag
```
#### val break : unit -> unit

Used inside a bound action, do not call other actions after this one. This is only possible if this action was bound with "breakable:true.

# **Chapter 2**

# **The browser/editor (ocamlbrowser)**

This chapter describes OCamlBrowser, a source and compiled interface browser, written using LablTk. This is a useful companion to the programmer.

Its functions are:

- navigation through OCaml's modules (using compiled interfaces).
- source editing, type-checking, and browsing.
- integrated OCaml shell, running as a subprocess.

### **2.1 Invocation**

The browser is started by the command ocamlbrowser, as follows:

ocamlbrowser *options*

The following command-line options are recognized by ocamlbrowser.

-I *directory*

Add the given directory to the list of directories searched for source and compiled files. By default, only the standard library directory is searched. The standard library can also be changed by setting the OCAMLLIB environment variable.

-nolabels

Ignore non-optional labels in types. Labels cannot be used in applications, and parameter order becomes strict.

-oldui

Old multi-window interface. The default is now more like Smalltalk's class browser.

-rectypes

Allow arbitrary recursive types during type-checking. By default, only recursive types where the recursion goes through an object type are supported.

-version

Print version string and exit.

-vnum

Print short version number and exit.

-w *warning-list*

Enable or disable warnings according to the argument *warning-list*.

Most options can also be modified inside the application by the **Modules - Path editor** and **Compiler - Preferences** commands. They are inherited when you start a toplevel shell.

### **2.2 Viewer**

This is the first window you get when you start OCamlBrowser. It displays a search window, and the list of modules in the load path. At the top a row of menus.

- **File Open** and **File Editor** give access to the editor.
- **File Shell** creates an OCaml subprocess in a shell.
- **View Show all defs** displays the signature of the currently selected module.
- **View Search entry** shows/hides the search entry just below the menu bar.
- **Modules Path editor** changes the load path. **Modules Reset cache** rescans the load path and resets the module cache. Do it if you recompile some interface, or get confused about what is in the cache.
- **Modules Search symbol** allows searching a symbol either by its name, like the bottom line of the viewer, or more interestingly, by its type. **Exact type** searches for a type with exactly the same information as the pattern (variables match only variables). **Included type** allows giving only partial information: the actual type may take more arguments and return more results, and variables in the pattern match anything. In both cases, argument and tuple order is irrelevant<sup>1</sup>, and unlabeled arguments in the pattern match any label.
- The **Search entry** just below the menu bar allows one to search for an identifier in all modules (wildcards "?" and "\*" allowed). If you choose the type option, the search is done by type inclusion (*cf.* Search Symbol - Included type).
- The **Close all** button is there to dismiss the windows created by the Detach button. By double-clicking on it you will quit the browser.

## **2.3 Module browsing**

You select a module in the leftmost box by either clicking on it or pressing return when it is selected. Fast access is available in all boxes pressing the first few letter of the desired name. Double-clicking / double-return displays the whole signature for the module.

 $1$ To avoid combinatorial explosion of the search space, optional arguments in the actual type are ignored in the actual if (1) there are too many of them, and (2) they do not appear explicitly in the pattern.

Defined identifiers inside the module are displayed in a box to the right of the previous one. If you click on one, this will either display its contents in another box (if this is a sub-module) or display the signature for this identifier below.

Signatures are clickable. Double clicking with the left mouse button on an identifier in a signature brings you to its signature. A single click on the right button pops up a menu displaying the type declaration for the selected identifier. Its title, when selectable, also brings you to its signature.

At the bottom, a series of buttons, depending on the context.

- **Detach** copies the currently displayed signature in a new window, to keep it.
- **Impl** and **Intf** bring you to the implementation or interface of the currently displayed signature, if it is available.

Control-S lets you search a string in the signature.

#### **2.4 File editor**

You can edit files with it, if you're not yet used to emacs. Otherwise you can use it as a browser, making occasional corrections.

The **Edit** menu contains commands for jump (C-g), search (C-s), and sending the current phrase (or selection if some text is selected) to a sub-shell (M-x). For this last option, you may choose the shell via a dialog.

Essential functions are in the **Compiler** menu.

- **Preferences** opens a dialog to set internals of the editor and type-checker.
- **Lex** adds colors according to lexical categories.
- **Typecheck** verifies typing, and memorizes to let one see an expression's type by doubleclicking on it. This is also valid for interfaces. If an error occurs, the part of the interface preceding the error is computed.

After typechecking, pressing the right button pops up a menu that gives the type of the pointed expression and, where applicable, provides some links that can be followed.

- **Clear errors** dismisses type-checker error messages and warnings.
- **Signature** shows the signature of the current file (after type checking).

#### **2.5 Shell**

When you create a shell, a dialog is presented to you, letting you choose which command you want to run, and the title of the shell (to choose it in the Editor).

The executed subshell is given the current load path.

• **File** use a source file or load a bytecode file. You may also import the browser's path into the subprocess.

- **History** M-p and M-n browse up and down.
- **Signal** C-c interrupts, and you can also kill the subprocess.